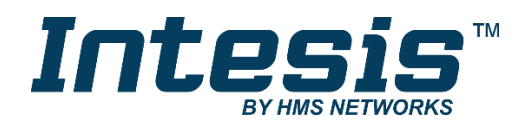

# Modbus RTU (EIA-485) Schnittstelle für Klimageräte von Mitsubishi Electric

Kompatibel mit den Produktreihen Domestic, Mr. Slim und City Multi, vertrieben durch Mitsubishi Electric

# **BENUTZERHANDBUCH**

Ausgabedatum: 31/2020 r23 DEUTSCH

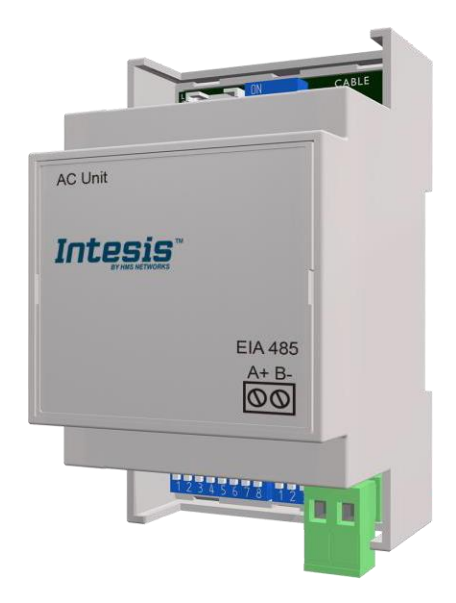

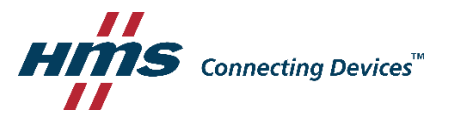

# Modbus RTU (EIA-485) Schnittstelle für Klimageräte von Mitsubishi Electric

Kompatibel mit den Produktreihen Domestic, Mr. Slim und City Multi, vertrieben durch Mitsubishi Electric

#### **BESTELLNUMMER ALTE BESTELLNUMMER** INMBSMIT001I000 ME-AC-MBS-1

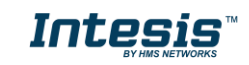

# **Wichtige Benutzerinformationen**

### **Haftungsausschluss**

Die Informationen in diesem Dokument dienen lediglich zu Informationszwecken. Bitte wenden Sie sich an HMS Industrial Networks in dem Falle, dass Sie etwaige Ungenauigkeiten oder Auslassungen im Dokument feststellen. HMS Industrial Networks übernimmt keine Verantwortung oder Haftung für etwaige Fehler, die in diesem Dokument vorhanden sein können.

HMS Industrial Networks behält sich das Recht vor, die Produkte entsprechend des Unternehmensgrundsatzes der kontinuierlichen Produktentwicklung jederzeit zu ändern. Die Informationen in diesem Dokument können ohne vorherige Ankündigung einer Änderung unterliegen und stellen keine Verpflichtung für HMS Industrial Networks dar. HMS Industrial Networks verpflichtet sich nicht dazu, die Informationen in diesem Dokument zu aktualisieren oder auf dem neuesten Stand zu halten.

Die in diesem Dokument enthaltenen Daten, Beispiele und Abbildungen dienen zur Veranschaulichung und sollen lediglich dazu beitragen, das Verständnis des Anwenders für die Funktionalität und die Handhabung des Produkts zu verbessern. Aufgrund der breiten Spannweite an möglichen Anwendungsfällen dieses Produkts und der Vielzahl an möglichen Variablen und Anforderungen, die mit einer bestimmten Umsetzung des Produkts verbunden sind, kann HMS Industrial Networks aufgrund der in diesem Dokument enthaltenen Daten, Beispiele und Abbildungen keine Verantwortung für jegliche Schäden übernehmen, die während der Installation entstehen könnten. Die für die Verwendung dieses Geräts verantwortlichen Personen müssen sicherstellen, dass sie über die nötigen Kenntnisse verfügen, um sicherzustellen, dass die jeweiligen Anwendungen alle Leistungs- und Sicherheitsanforderungen erfüllen, einschließlich aller geltenden Gesetze, Vorschriften, Normen und Standards. HMS Industrial Networks übernimmt ferner unter keinen Umständen eine Haftung oder die Verantwortung für Probleme, die sich aus dem Einsatz von undokumentierten Funktionen oder funktionalen Nebeneffekten ergeben, die außerhalb des dokumentierten Anwendungsbereichs dieses Produkts liegen. Die Auswirkungen, die durch einen direkten oder indirekten Einsatz solcher Aspekte des Produkts verursacht werden, sind nicht definiert und können z. B. Probleme mit der Kompatibilität oder Stabilität umfassen.

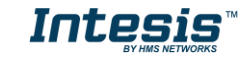

#### **INHALTSVERZEICHNIS**

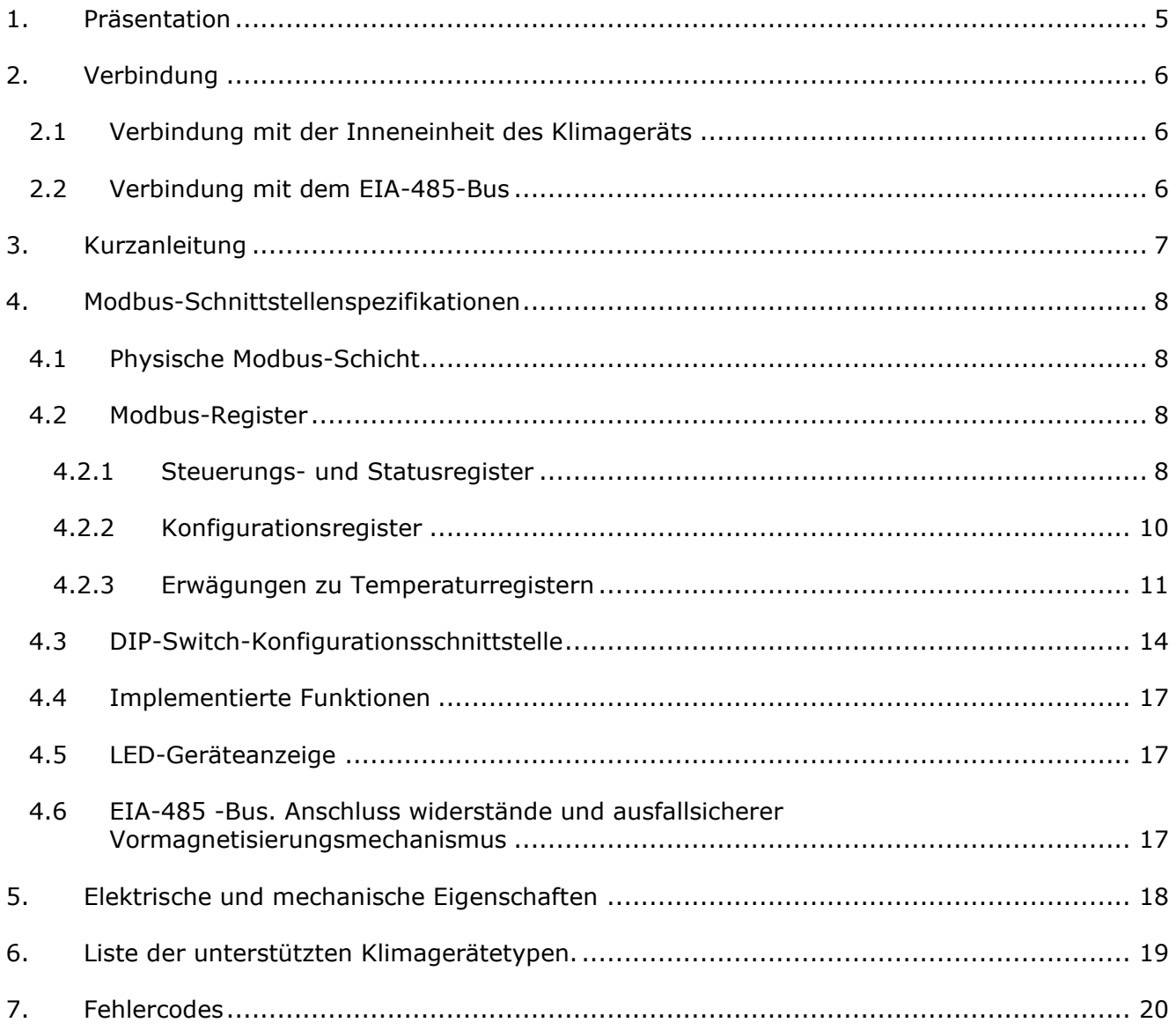

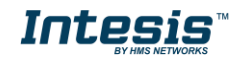

ı

# <span id="page-4-0"></span>*1. Präsentation*

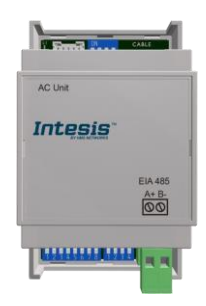

Die INMBSMIT001I000-Schnittstellen ermöglichen eine komplette und unkomplizierte Integration von Klimageräten von *Mitsubishi Electric* in Modbus RTU (EIA-485) Netzwerke.

Kompatibel mit allen Modellen der Produktreihe Domestic und Mr. Slim. Abschnitt 6 enthält weitere Informationen.

Kompakte Abmessungen. 93 x 53 x 58 mm // 3,7" x 2,1" x 2,3"

- Schnelle und einfache Installation. *Kann an DIN-Schienen, Wänden oder sogar in der Inneneinheit bei einigen Klimagerät-Modellen installiert werden.*
- Eine externe Stromversorgung ist nicht erforderlich.
- Direkte Verbindung mit Modbus RTU(EIA-485)-Netzwerken. Bis zu 63 INMBSMIT001I000- Geräte können mit demselben Netzwerk verbunden werden. *INMBSMIT001I000 ist ein Modbus-Slave-Gerät.*
- Direkte Verbindung mit der Inneneinheit des Klimageräts. Maximal eine 1 Klimagerät-Inneneinheit kann mit INMBSMIT001I000 verbunden werden. *Das Kabel für diese Verbindung ist im Lieferumfang enthalten.*
- Konfiguration über Onboard-DIP-Switches und Modbus RTU.
- Vollständige Kontrolle und Überwachung.
- Echte Zustände der internen Variablen des Klimageräts.
- Ermöglicht die gleichzeitige Nutzung der Fernbedienungen des Klimageräts und Modbus RTU.

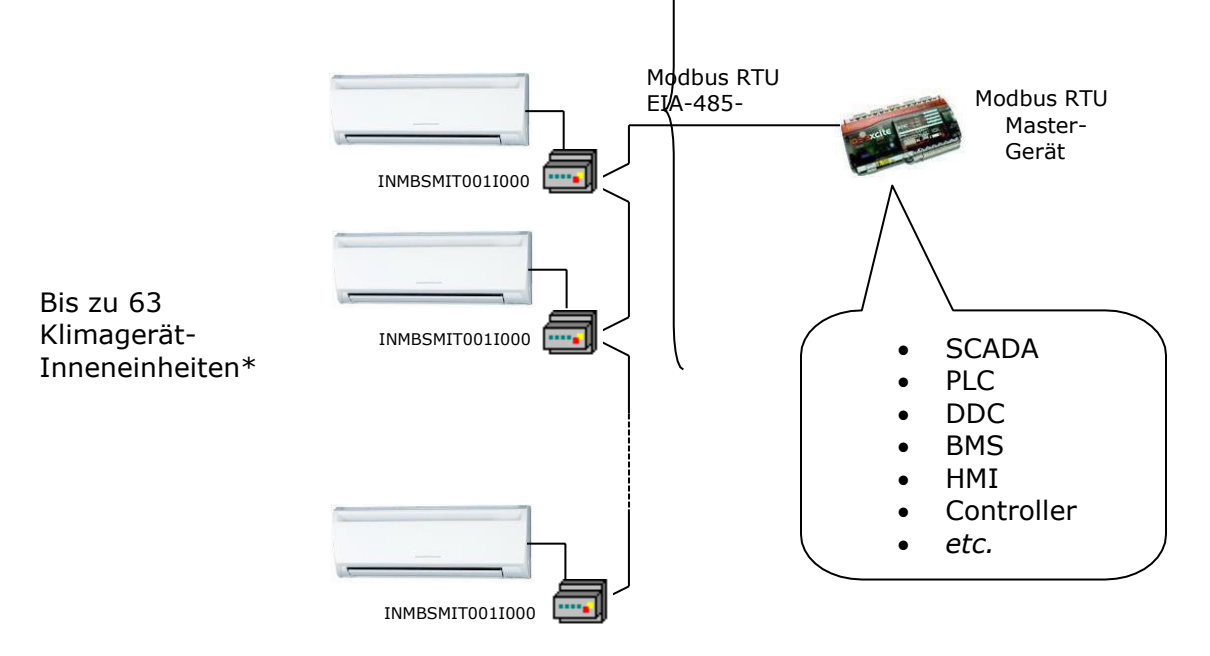

\* Bis zu 63 Intesis-Geräte können in demselben Modbus RTU-Bus installiert werden. Hierfür kann jedoch die Installation von Modbus-Wiederholern erforderlich sein.

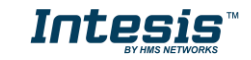

# <span id="page-5-0"></span>*2. Verbindung*

Die Schnittstelle wird mit einem speziellen Kabel und Steckern für die direkte Verbindung mit der Klimagerät-Inneneinheit geliefert. Darüber hinaus ist sie mit einer Steck-Anschlussklemmenleiste mit 2 Polen für eine direkte Verbindung mit dem Modbus RTU EIA-485- Netzwerk ausgestattet.

## <span id="page-5-1"></span>*2.1 Verbindung mit der Inneneinheit des Klimageräts*

Führen Sie die folgenden Schritte aus, um die INMBSMIT001I000-Schnittstelle mit der Klimagerät-Inneneinheit zu verbinden:

Trennen Sie das Klimagerät vom Stromnetz. Öffnen Sie die vordere Abdeckung der Inneneinheit, um Zugang zu dem Schaltkreis zu erhalten. Sobald Sie Zugang zu dem Schaltkreis haben, suchen Sie den Steckverbinder mit der Bezeichnung **CN105**.

Verwenden Sie das mit der Schnittstelle gelieferte Kabel, führen Sie einen seiner Stecker (der Stecker mit dem kürzesten freiliegenden Teil) in die Steckerbuchse des INMBSMIT001I000 ein und den anderen Stecker (mit dem größten freiliegenden Teil) in die Buchse **CN105** des Schaltkreises des Klimageräts ein. Sie können die INMBSMIT001I000 je nach eigenen Anforderungen innerhalb oder außerhalb der Klimagerät-Inneneinheit platzieren. Bedenken Sie, dass die INMBSMIT001I000 ebenfalls mit dem Modbus RTU EIA-485-Netzwerk verbunden werden muss. Schließen Sie die vordere Abdeckung der Klimagerät-Inneneinheit wieder, um die Verbindung abzuschließen.

Verändern Sie nicht die Länge des mit der Schnittstelle gelieferten Kabels, da dies den korrekten Betrieb der Schnittstelle beeinträchtigen kann.

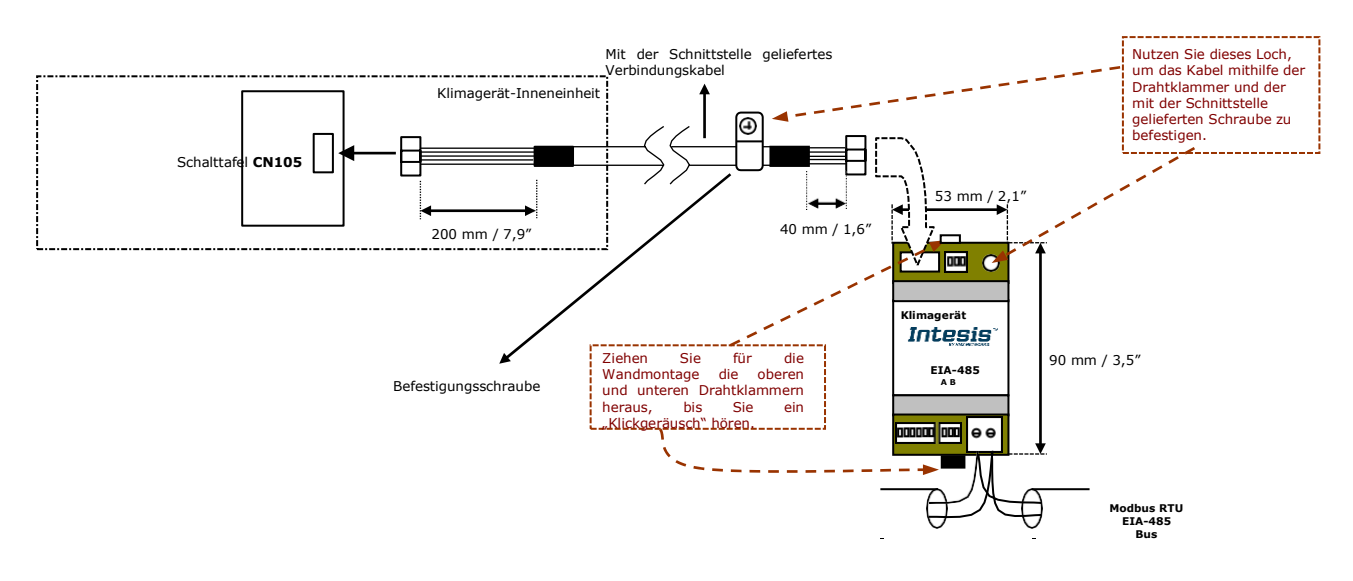

# <span id="page-5-2"></span>*2.2 Verbindung mit dem EIA-485-Bus*

Verbinden Sie die EIA-485-Busdrähte mit der Steckanschlussklemmenleiste der INMBSMIT001I000 (mit den zwei Polen) und achten Sie auf die korrekte Polarität dieser Verbindung (A+ und B-). Vergewissern Sie sich, dass der maximale Abstand zum Bus nicht mehr als 1.200 Meter (3.937 Fuß) beträgt. Schleifen- oder Stern-Ausführungen sind im Fall des EIA-485-Bus nicht zulässig. Ein Anschlusswiderstand von 120 Ω muss an jedem Ende des Bus vorhanden sein, um Signalreflektionen zu vermeiden. Der Bus benötigt einen ausfallsicheren Vormagnetisierungsmechanismus (siehe Abschnitt 4.6 für weitere Einzelheiten).

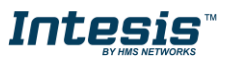

# <span id="page-6-0"></span>*3. Kurzanleitung*

- 1. Trennen Sie das Klimagerät vom Stromnetz.
- 2. Bringen Sie die Schnittstelle neben der Klimagerät-Inneneinheit an (Wandmontage) entsprechend der Anleitung in dem Diagramm unten oder installieren Sie sie in der Klimagerät-Inneneinheit (beachten Sie die obigen Sicherheitshinweise und die Sicherheitshinweise des Herstellers des Klimageräts).
- 3. Verbinden Sie das mit der Schnittstelle gelieferte Verbindungskabel mit der Schnittstelle zwischen der Schnittstelle und der Klimagerät-Inneneinheit entsprechend der Anleitung des Diagramms.
- 4. Verbinden Sie den EIA-485-Bus mit dem *EIA-485-*Stecker der Schnittstelle.
- 5. Schließen Sie die Klimagerät-Inneneinheit.
- 6. Prüfen Sie die DIP-Switch-Konfiguration der Intesis-Schnittstelle und vergewissern Sie sich, dass sie mit den aktuellen Parametern der Anlage übereinstimmt (siehe Abschnitt [4.3\)](#page-12-0).

SW3 SW4

Die Schnittstelle ist voreingestellt auf:

- Modbus-Slave-Adresse  $\rightarrow$  1 ON ON **APPOPE**
- Modbus-Baudrate  $\rightarrow$  9600 bps

Diese Parameter können über SW4- und SW3-DIP-Switches geändert werden.

Alle anderen Switch-Positionen sind auf einen niedrigen Wert (Off-Position) voreingestellt.

**HINWEIS:** Jegliche Änderungen der DIP-Switch-Konfiguration erfordern ein Aus- und Wiedereinschalten des Systems.

7. Verbinden Sie das Klimagerät mit dem Stromnetz.

**WICHTIG:** Die Intesis-Schnittstelle muss mit dem Klimagerät verbunden sein (eingeschaltet), um die Kommunikation zu starten.

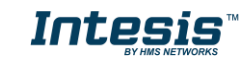

# <span id="page-7-0"></span>*4. Modbus-Schnittstellenspezifikationen*

# <span id="page-7-1"></span>*4.1 Physische Modbus-Schicht*

INMBSMIT001I000 implementiert eine Modbus RTU (Slave) Schnittstelle, die mit einer EIA-485- Leitung verbunden werden muss. Sie führt die 8N2-Kommunikation (8 Datenbits, keine Parität und 2 Stopp-Bits) mit mehreren verfügbaren Baudraten durch (2400 bps, 4800 bps, 9600 bps - Voreinstellung-, 19200 bps, 38400 bps, 57600 bps, 76800 bps und 115200 bps). Sie unterstützt außerdem 8N1-Kommunikation (8 Datenbits, keine Parität und 1 Stopp-Bit).

### <span id="page-7-2"></span>*4.2 Modbus-Register*

Alle Register sind vom Typ "unsignierte 16-Bit-Holdingregister" und verwenden die Standard-Notation *Modbus big endian*.

### <span id="page-7-3"></span>4.2.1 Steuerungs- und Statusregister

<span id="page-7-4"></span>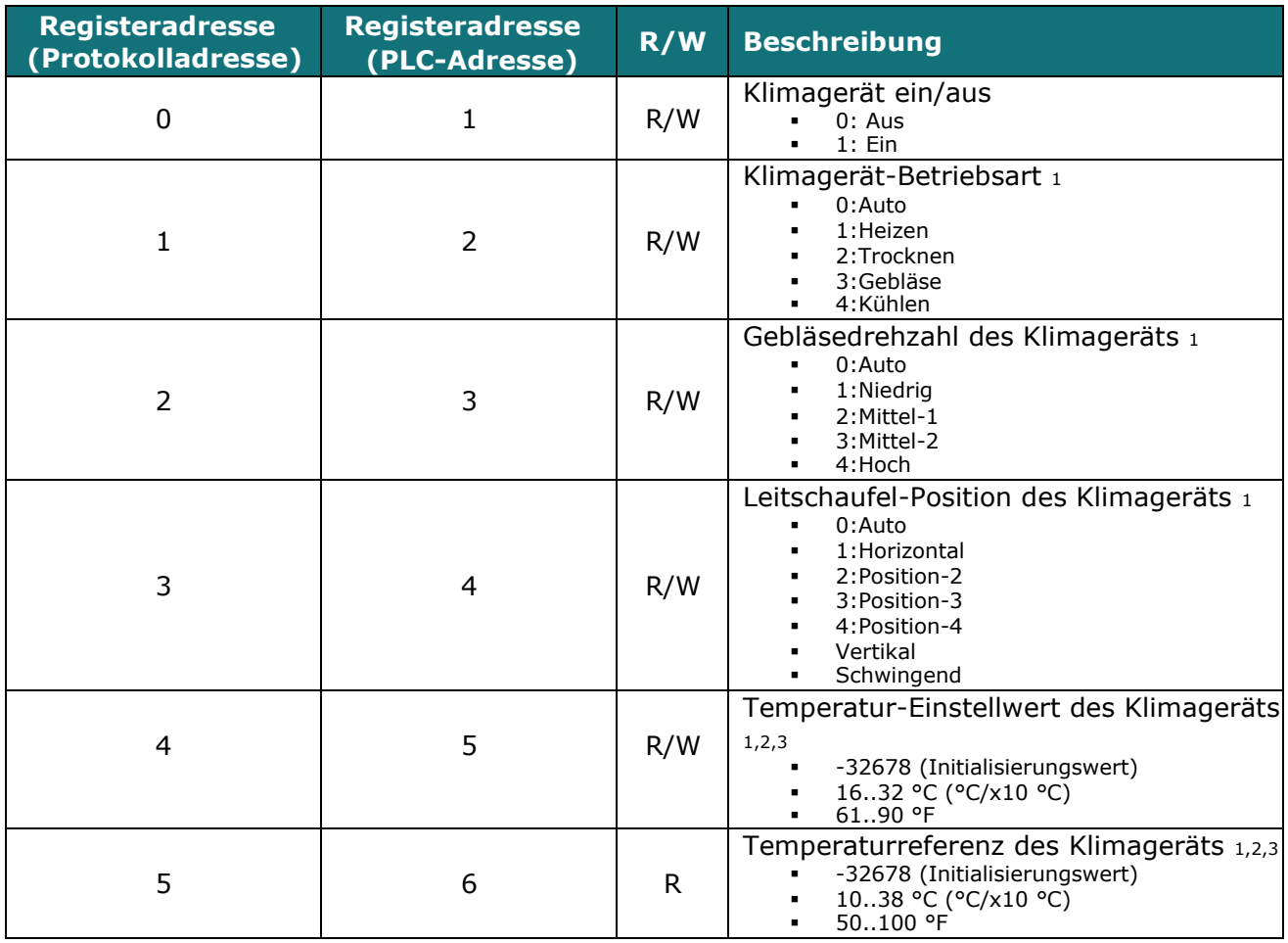

<span id="page-7-5"></span>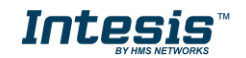

<sup>1</sup>Die verfügbaren Werte werden von der Betriebsart des Klimageräts abhängen. Überprüfen Sie die Funktionen des Klimagerät-Modells in seinem Benutzerhandbuch, um die möglichen Werte für sein Register zu bestimmen.

<sup>2</sup>Der Größenwert für dieses Register kann auf Celsius x 1 ºC, Celsius x 10 ºC (Voreinstellung) oder Fahrenheit eingestellt werden. Abschnitt 4.2.3 enthält weitere Informationen hierzu

<sup>3</sup> Es ist nicht möglich, bei in Fahrenheit angezeigten Werten zum x10-Wert zu wechseln.

## **IntesisTM INMBSMIT001I000 User's Manual r23 EN**

<span id="page-8-0"></span>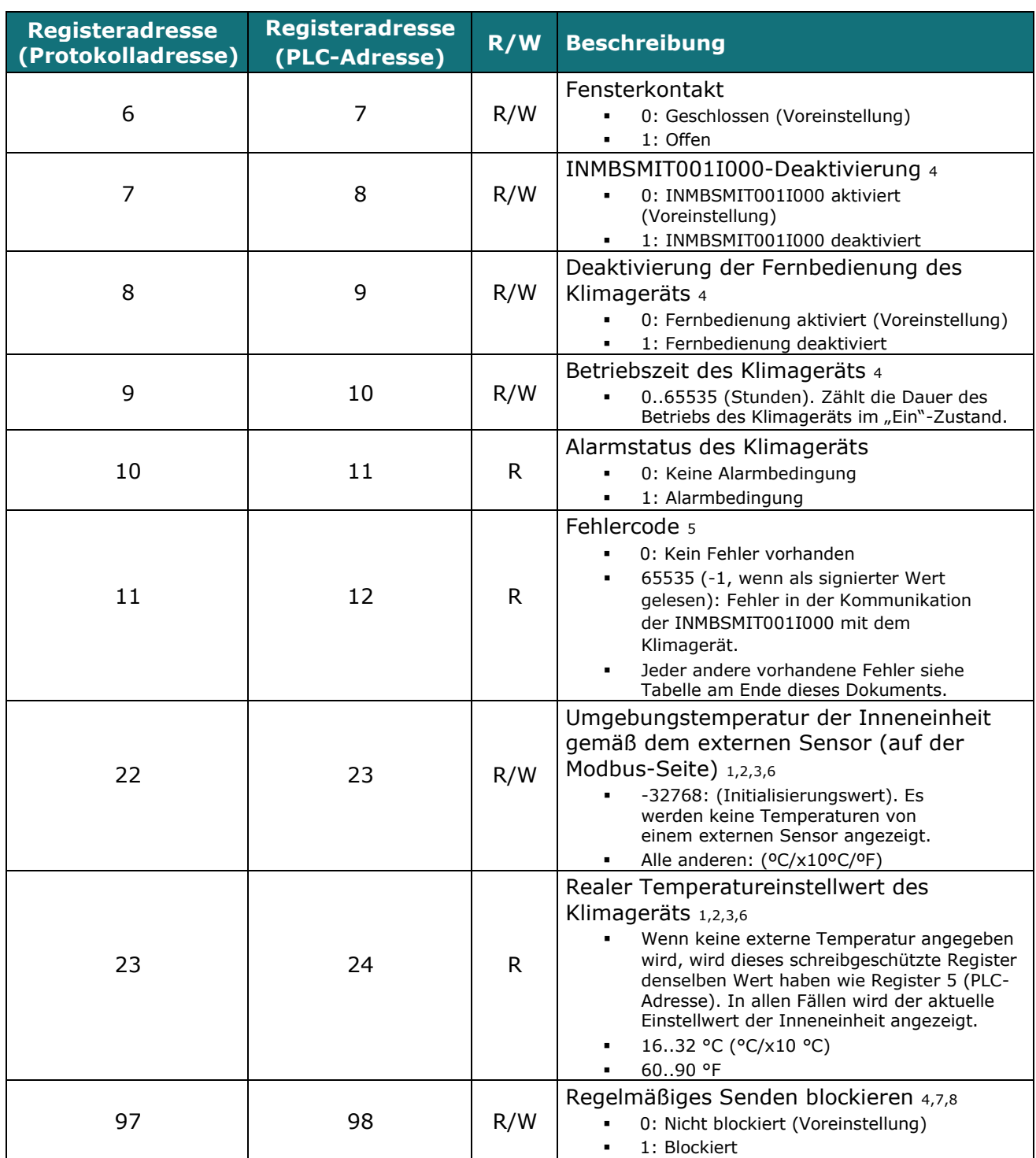

<sup>©</sup> HMS Industrial Networks S.L.U - Alle Rechte vorbehalten © HMS Industrial Networks S.L.U - Alle Rechte vorbehalten **URL ENDER SIST**<sup>™</sup> URL https:[//www.intesis.com](http://www.intesis.com/)<br>Änderungen ohne weitere Ankündigung vorbehalten

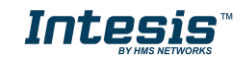

<span id="page-8-1"></span><sup>4</sup>Dieser Wert wird in einem nichtflüchtigen Speicher gespeichert

<sup>5</sup>Siehe Abschnitt 7 für mögliche Fehlercodes und ihre Erläuterung

<sup>6</sup>Siehe Abschnitt 4.2.3 für weitere Informationen

<sup>7</sup>Wenn das Register als "0:Non-blocked" konfiguriert ist, werden alle von Modbus erhaltenen Befehle an das Klimagerät gesendet. Im Fall von "1:Blocked" werden Befehle vom Modbus nur an das Klimagerät gesendet, wenn sie von dem vorherigen Wert abweichen

<sup>8</sup> Dieses Register gilt ab Firmware-Version 2.1

### <span id="page-9-0"></span>4.2.2 Konfigurationsregister

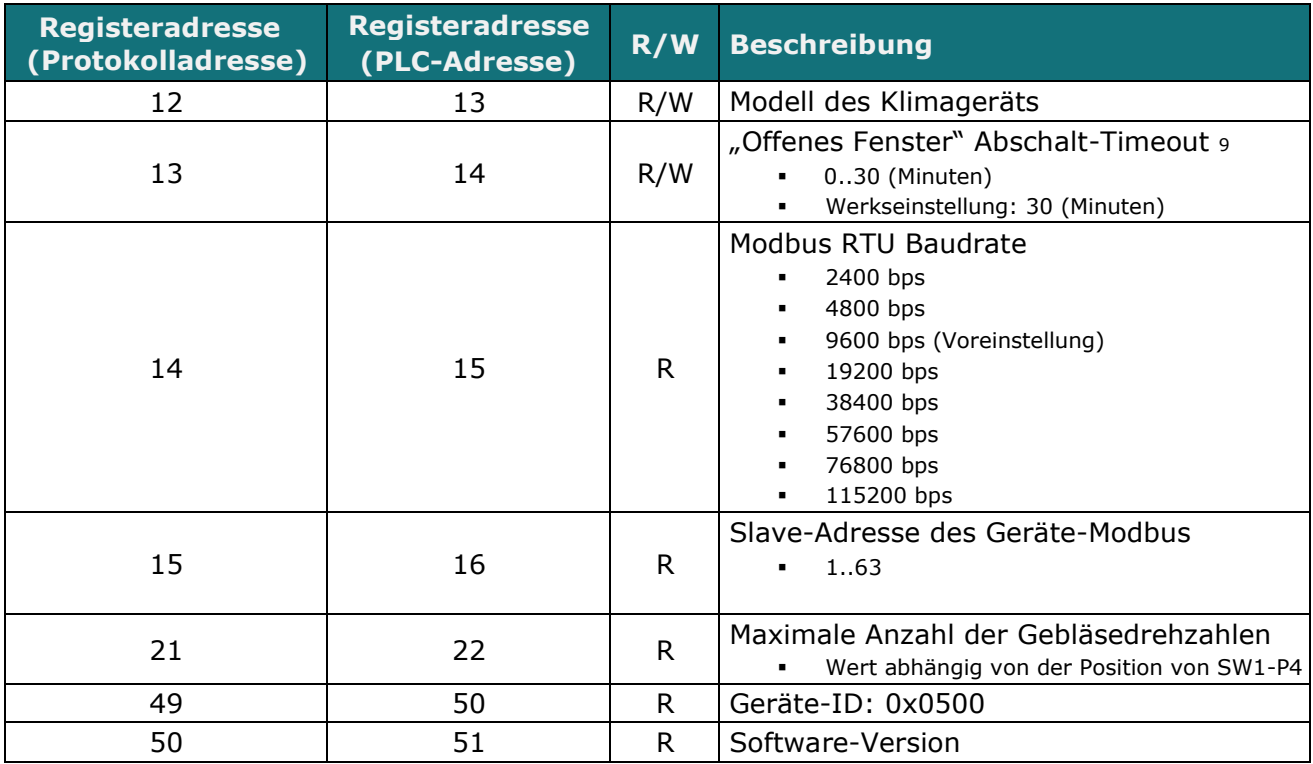

9 Sobald der Fensterkontakt offen ist, startet ein Countdown zum Abschalten des Klimageräts ab diesem konfigurierten Wert.

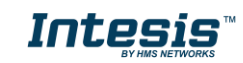

#### <span id="page-10-0"></span>4.2.3 Erwägungen zu Temperaturregistern

#### • **Temperatureinstellwert des Klimageräts (R/W)**

(Register 4 – in Protokolladresse / Register 5 – in PLC-Adresse):

Dies ist der einstellbare Temperatureinstellwert, den der Anwender anfordern muss. Dieses Register kann gelesen (Modbus-Funktion 3 oder 4) oder überschrieben werden (Modbus-Funktion 6 oder 16). Eine mit der Mitsubishi-Inneneinheit verbundene Fernbedienung wird den gleichen Temperatureinstellwert melden wie dieses Register. Dies wird gelten, wenn von der INMBSMIT001I000 keine externe Referenztemperatur des Klimageräts angegeben wird (siehe Einzelheiten für Register 22/23 unten).

#### • **Temperaturreferenz (R) des Klimageräts**

(Register 5 – in Protokolladresse / Register 6 – in PLC-Adresse):

Dieses Register meldet die Temperatur, die aktuell von der Mitsubishi-Inneneinheit als Referenz für die eigene Steuerschleife verwendet wird. Je nach Konfiguration der Inneneinheit kann dieser Wert die von dem Sensor über die Rückleitung der Mitsubishi-Inneneinheit oder dem Sensor ihrer Fernbedienung gemeldete Temperatur sein. Dieses Register ist schreibgeschützt (Modbus-Funktionen 3 oder 4).

#### • **Externe Temperaturreferenz des Klimageräts (Modbus R/W)**

(Register 22 – in Protokolladresse / Register 23 – in PLC-Adresse):

Dieses Register ermöglicht es uns, einen externen Temperatursensor von der Modbus-Seite aus zur Verfügung zu stellen. Die Mitsubishi-Inneneinheit ermöglicht an Geräten wie INMBSMIT001I000 keine direkte Bereitstellung einer Temperatur zur Verwendung als Referenz für die Steuerschleife der Klimagerät-Inneneinheit. Um diese Einschränkung zu umgehen und die Nutzung eines externen Temperatursensors zu ermöglichen (z. B. von der Modbus-Seite aus), wendet die INMBSMIT001I000 den folgenden Mechanismus an (nur wenn "externe Temperaturreferenz" verwendet wird):

- $\circ$  Nachdem einige Werte in "AC unit external temperature's reference" (Register 22/23) und AC unit temperature set point" (Register 4/5) eingegeben wurden, berechnet die INMBSMIT001I000 die entsprechende Temperaturanforderung (z. B. wenn ein "temperature setpoint (register 4/5)" von **22 °C** und eine "external temperature reference (register 22/23)" von **20 °C** eingegeben werden, nimmt das Gerät an, dass der Anwender eine Erhöhung der Temperatur um **+2 °C** fordert).
- o Indem sie jederzeit die aktuell von der Inneneinheit zur Steuerung ihres eigenen Betriebs verwendete Umgebungstemperatur (Register 5/6) kennt, kann die INMBSMIT001I000 den erforderlichen Temperatureinstellwert zur Reduzierung/Erhöhung der tatsächlichen Temperatur und zum Erreichen der von dem Anwender gewünschten Temperatur berechnen (dem obigen Beispiel folgend wendet die INMBSMIT001I000 einen endgültigen Einstellwert von **24 ºC + 2 ºC = 26 °C** an, wenn sie eine "ambient temperature (Register 5/6)" der Inneneinheit von **24 °C** liest).
- o In einem solchen Moment wird die INMBSMIT001I000 jedes Mal, wenn sie eine von der Inneneinheit (Register 5/6) gemeldete Veränderung der Umgebungstemperatur erkennt, ebenfalls den erforderlichen Einstellwert ändern, um die von dem Anwender geforderte Temperatur jederzeit beizubehalten. Bei Anwendung des letzten Beispiels gilt: Wenn die INMBSMIT001I000 einen neuen Temperaturwert von der Inneneinheit von **25 °C** empfängt, wird sie den erforderlichen Temperatureinstellwert der Klimagerät-Inneneinheit auf **25 ºC + 2 ºC = 27 ºC** einstellen.

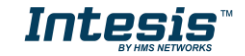

o Im Allgemeinen wendet die INMBSMIT001I000 permanent die "Virtual *Temperature"* Formel an:

$$
S_{AC}=S_{u}-(T_{u}-T_{AC})
$$

Dabei ist:

*SAC* - der aktuell auf die Inneneinheit angewendete Einstellwert *Su* - der auf der Modbus-Seite geschriebene Einstellwert (Register 4/5) *Tu* - die auf der Modbus-Seite geschriebene externe Temperaturreferenz (Register 22/23)

*TAC* - die Umgebungstemperatur, die die Inneneinheit als Referenz für ihre eigene Steuerschleife verwendet (Register 5/6)

Wenn die INMBSMIT001I000 eine Veränderung eines der Werte von { *Su* , *Tu* , *TAC* } erkennt, wird sie einen neuen Einstellwert (*SAC*) an die Inneneinheit senden.

- o Nach dem Start beträgt der Wert für "external temperature's reference" (Register 22/23) -32768 (0x8000). Dieser Wert bedeutet, dass die INMBSMIT001I000 keine externe Temperaturreferenz bereitstellt. In diesem Fall wird der in Register 4/5 angegebene oder geschriebene Wert immer dem entsprechenden Einstellwert der Inneneinheit entsprechen.
- Die Anwendung von "external temperature reference" (Register 22/23) (z. B. Schreiben eines anderen Werts als -32768 / 0x8000 darin) hat die folgenden relevanten Konsequenzen:
	- Der "*Virtual Temperature"-*Mechanismus wird angewendet*.* Der von der Fernbedienung oder anderen mit der Inneneinheit verbundenen Steuerungssystemen von Mitsubishi angegebene Temperatureinstellwert kann einen anderen Wert als der in Register 4/5 angegebene Wert haben.
	- Der Anwender kann den Einstellwert nicht mit einer Fernbedienung von Mitsubishi ändern, da der Einstellwert der Inneneinheit ausschließlich durch den "*Virtual Temperature*"-Mechanismus gesteuert wird.

#### • **Realer Temperatureinstellwert des Klimageräts**

(Register 23 – in Protokolladresse / Register 24 – in PLC-Adresse):

Wie im vorherigen Abschnitt beschrieben, können der reale Temperatureinstellwert der Inneneinheit und der von der INMBSMIT001I000 geforderte Temperatureinstellwert voneinander abweichen (wenn ein Wert im Register 22/23 – external temperature reference" eingegeben ist). Das Register gibt immer den von der Inneneinheit verwendeten aktuellen Temperatureinstellwert an – es enthält außerdem den Temperatureinstellwert, der von einer zusätzlichen mit der Inneneinheit verbundenen Fernbedienung von Mitsubishi angezeigt wird, wenn diese im System vorhanden ist.

Beachten Sie darüber hinaus, dass die Temperaturwerte dieser vier Register in dem durch die Onboard-Switches (siehe [4.3\)](#page-12-0) konfigurierten Format angegeben werden. Die folgenden Formate sind möglich:

- **Celsius-Wert:** Der Wert im Modbus-Register ist der Temperaturwert in Celsius (d. h. ein Wert von "22" im Modbus-Register muss als 22 °C interpretiert werden).
- **Dezicelsius-Wert:** Der Wert im Modbus-Register ist der Temperaturwert in Dezicelsius (d. h. ein Wert von "220" im Modbus-Register muss als 22,0 °C interpretiert werden).

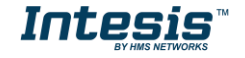

<span id="page-12-0"></span>• **Wert in Fahrenheit:** Der Wert im Modbus-Register ist der Temperaturwert in Fahrenheit (d. h. ein Wert von "72" im Modbus-Register muss als 72 °F (~22 °C interpretiert werden).

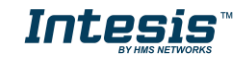

### <span id="page-13-0"></span>*4.3 DIP-Switch-Konfigurationsschnittstelle*

Alle Konfigurationswerte der INMBSMIT001I000 können von der Modbus-Schnittstelle überschrieben und gelesen werden. Ansonsten können einige der Werte auch über ihre Onboard-Switch-Schnittstelle eingestellt werden.

Das Gerät hat DIP-Switches SW1, SW3 und SW4 an den folgenden Positionen:

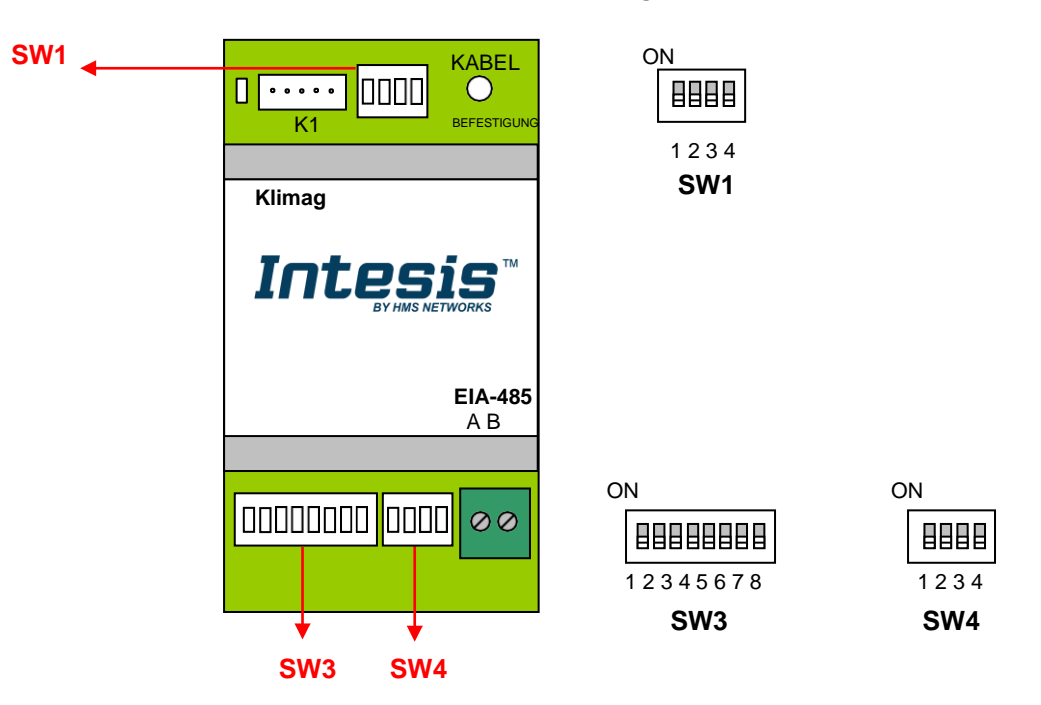

Die folgenden Tabellen gelten für die Konfiguration der Schnittstelle durch DIP-Switches:

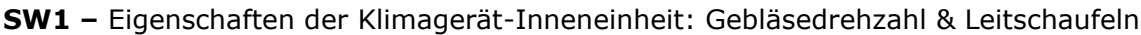

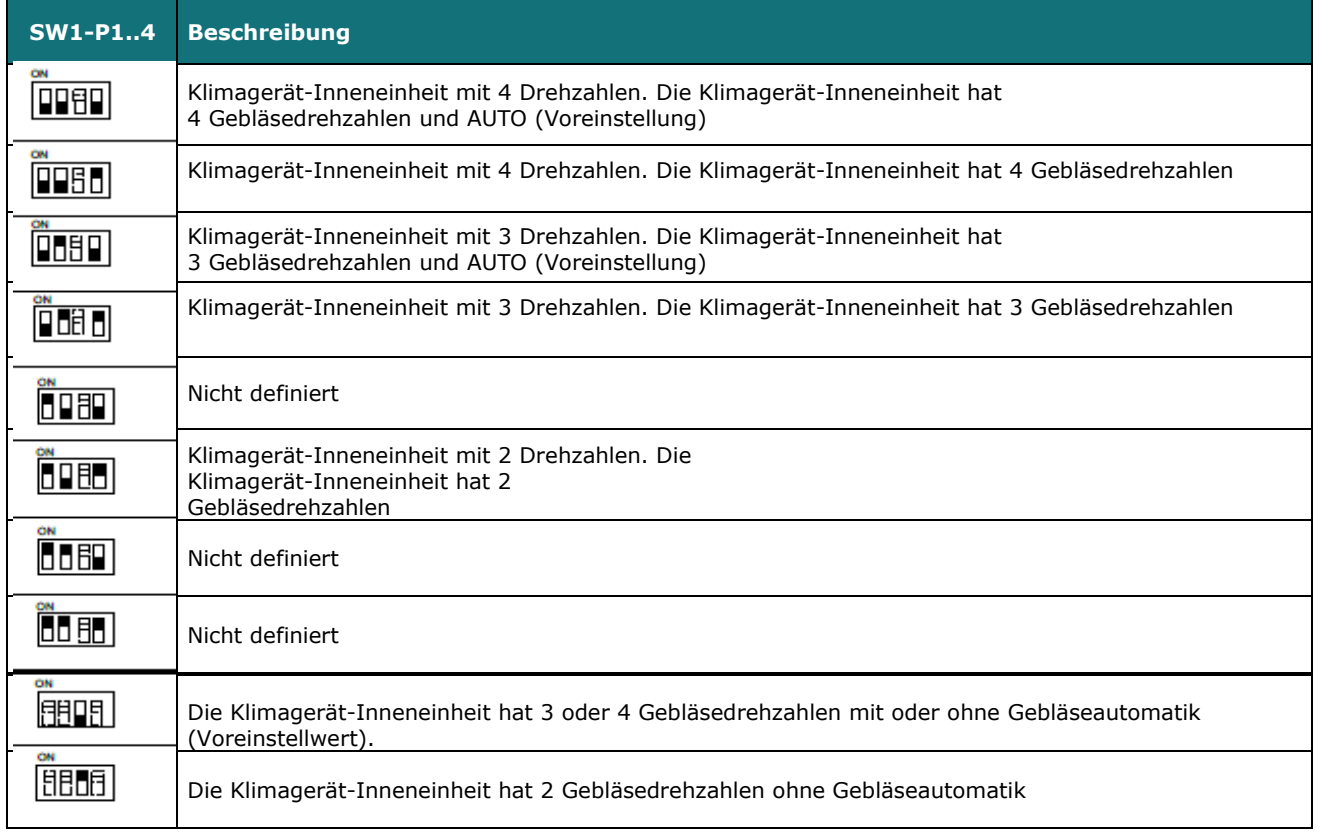

© HMS Industrial Networks S.L.U - Alle Rechte vorbehalten © HMS Industrial Networks S.L.U - Alle Rechte vorbehalten **URL ESIS** NURL https:[//www.intesis.com](http://www.intesis.com/)<br>Änderungen ohne weitere Ankündigung vorbehalten

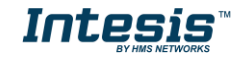

#### **Tabelle 4.1** SW1: Eigenschaften der Klimagerät-Inneneinheit

#### **SW3/SW4 –** Baudraten-Konfiguration

| <b>SW3-P78</b>              | <b>SW4-P3</b>          | <b>Beschreibung</b>       |
|-----------------------------|------------------------|---------------------------|
| <b>EIN</b><br><b>BULLER</b> | EIN<br>FIEL            | 2400 bps                  |
| EIN<br><b>BEEFEED</b>       | EIN<br><b>SSPORT</b>   | 4800 bps                  |
| EIN<br><b>FEEEED</b>        | EIN<br><b>ESPER</b>    | 9600 bps (Voreinstellung) |
| EIN<br><b>First Lating</b>  | EIN<br><b>Till</b>     | 19200 bps                 |
| EIN<br><b>BELLET DE</b>     | EIN<br><b>BOLE</b>     | 38400 bps                 |
| EIN<br><b>EXECUTE</b>       | EIN<br><b>BUE</b>      | 57600 bps                 |
| EIN<br><b>FOR THE PLANT</b> | EIN<br><b>SHEET</b>    | 76800 bps                 |
| EIN<br>(* 1999)             | EIN<br><b>Solution</b> | 115200 bps                |

**Tabelle 4.2** SW3-SW4: Modbus-Baudrate

#### **SW4 –** Grad/Dezigrad (x10), Temperatur-Größenwert (ºC/ºF) und EIA-485-Anschlusswiderstand.

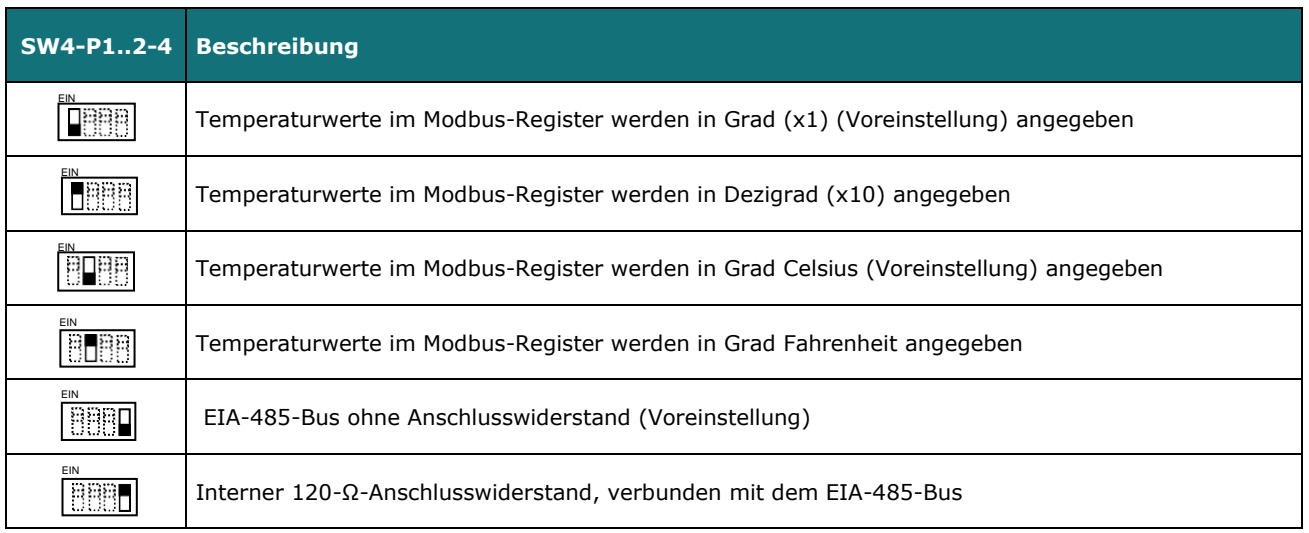

#### **Tabelle 4.3** SW4: Temperatur- und Anschlusswiderstand-Konfiguration

© HMS Industrial Networks S.L.U - Alle Rechte vorbehalten © HMS Industrial Networks S.L.U - Alle Rechte vorbehalten **URL ESIS**<sup>™</sup> URL https:[//www.intesis.com](http://www.intesis.com/)<br>Änderungen ohne weitere Ankündigung vorbehalten

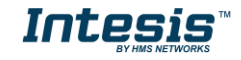

#### **SW3 –** Modbus-Slave-Adresse

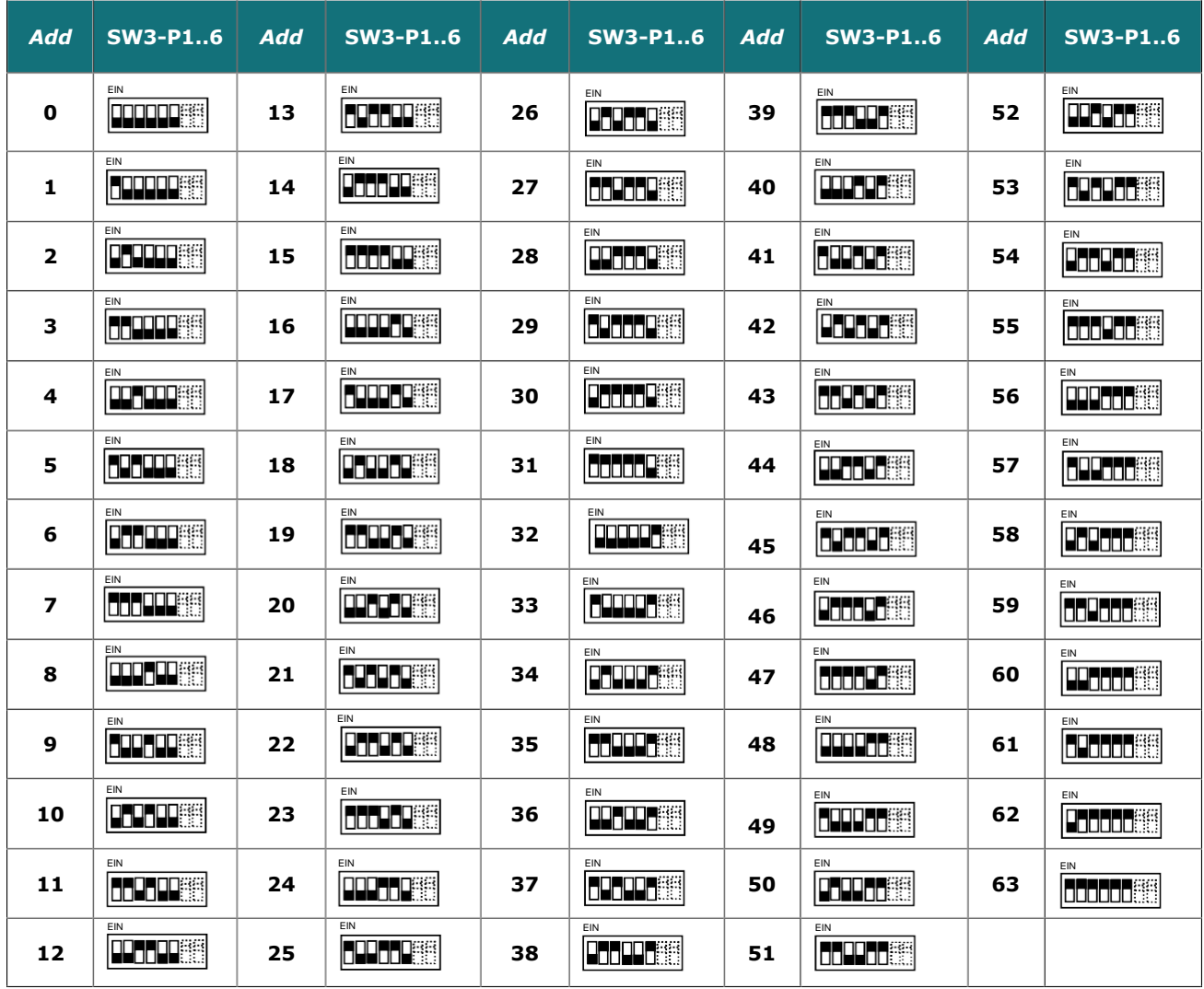

**Tabelle 4.4** SW3: Modbus-Slave-Adresse

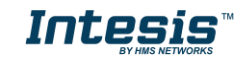

## <span id="page-16-0"></span>*4.4 Implementierte Funktionen*

INMBSMIT001I000 implementiert die folgenden Standard-Modbusfunktionen:

- *3: Holdingregister lesen*
- *4: Eingangsregister lesen*
- *6: Eingangsregister überschreiben*
- *16: Mehrere* Eingangsregister *überschreiben* (Auch wenn diese Funktion zugelassen ist, erlaubt die Schnittstelle kein Überschreiben von mehr als einem Register mit derselben Anfrage. Dies bedeutet, dass das Längenfeld immer 1 betragen sollte, wenn diese Funktion zum Überschreiben verwendet wird.)

## <span id="page-16-1"></span>*4.5 LED-Geräteanzeige*

Das Gerät ist mit einer LED-Anzeige ausgestattet, die alle möglichen Betriebszustände anzeigt. Die folgende Tabelle beschreibt die einzelnen Anzeigen.

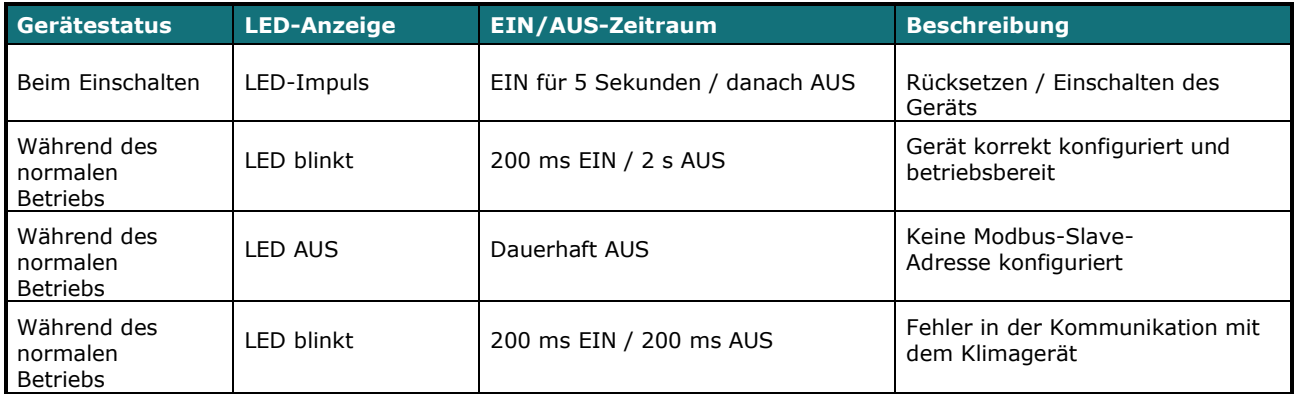

### <span id="page-16-2"></span>*4.6 EIA-485 -Bus. Anschluss widerstände und ausfallsicherer Vormagnetisierungsmechanismus*

Der EIA-485-Bus erfordert einen Anschlusswiderstand von 120 Ω an jedem Ende, um Signalreflektionen zu vermeiden.

Um zu verhindern, dass die Empfänger, die dem Bus "lauschen", einen Fehlerstatus erkennen, wenn alle Transmitter-Ausgänge im Dreizustand (hohe Impedanz) sind, wird ein ausfallsicherer Vormagnetisierungsmechanismus benötigt. Dieser Mechanismus bietet einen sicheren Status (einen korrekten Spannungspegel) im Bus, wenn alle Transmitterausgänge im Dreizustand sind. Dieser Mechanismus muss von dem Modbus-Master geliefert werden.

Das INMBSMIT001I000-Gerät beinhaltet einen Onboard-Anschlusswiderstand von 120 Ω, der über den DIP-Switch SW4 mit dem EIA-485-Bus verbunden werden kann.

Einige Modbus RTU EIA-485-Master-Geräte können darüber hinaus einen 120-Ω-Anschlusswiderstand und/oder ausfallsicheren Vormagnetisierungsmechanismus bieten (beachten Sie hierzu die technische Dokumentation des mit dem EIA-485-Netzwerk verbundenen Master-Geräts in jedem einzelnen Fall).

© HMS Industrial Networks S.L.U - Alle Rechte vorbehalten © HMS Industrial Networks S.L.U - Alle Rechte vorbehalten **URL HOLGIS** MURL https:[//www.intesis.com](http://www.intesis.com/)<br>Änderungen ohne weitere Ankündigung vorbehalten

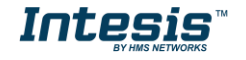

# <span id="page-17-0"></span>*5. Elektrische und mechanische Eigenschaften*

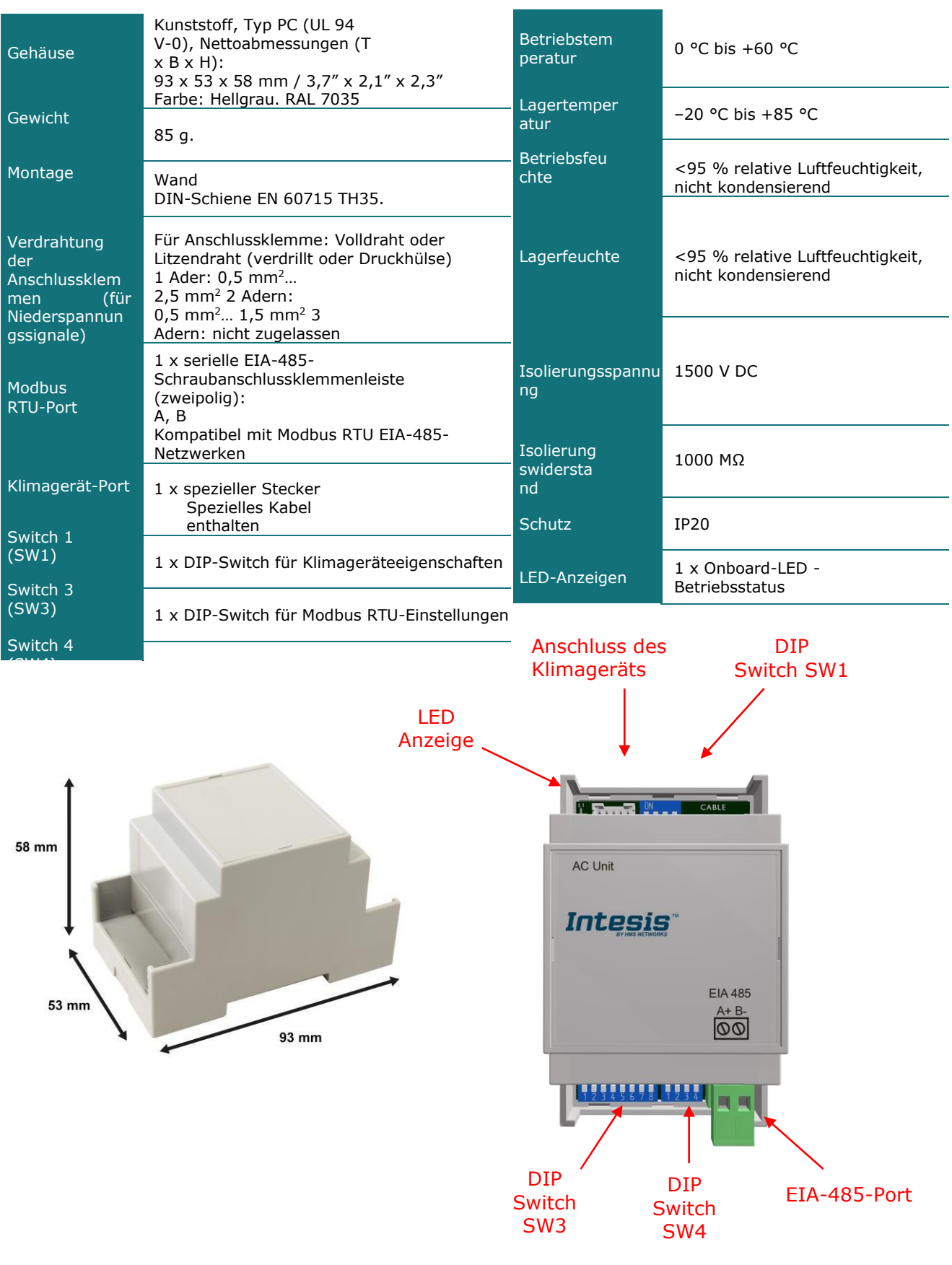

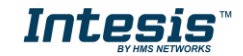

# <span id="page-18-0"></span>*6. Liste der unterstützten Klimagerätetypen.*

Eine Liste der mit INMBSMIT001I000 kompatiblen Inneneinheiten-Modellnummern von Mitsubishi Electric und ihrer verfügbaren Eigenschaften kann unter dem folgenden Link abgerufen werden:

[https://www.intesis.com/docs/compatibilities/inxxxmit001ix00\\_compatibility](http://www.intesis.com/docs/compatibilities/inxxxmit001ix00_compatibility)

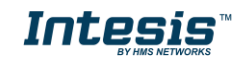

# <span id="page-19-0"></span>*7. Fehlercodes*

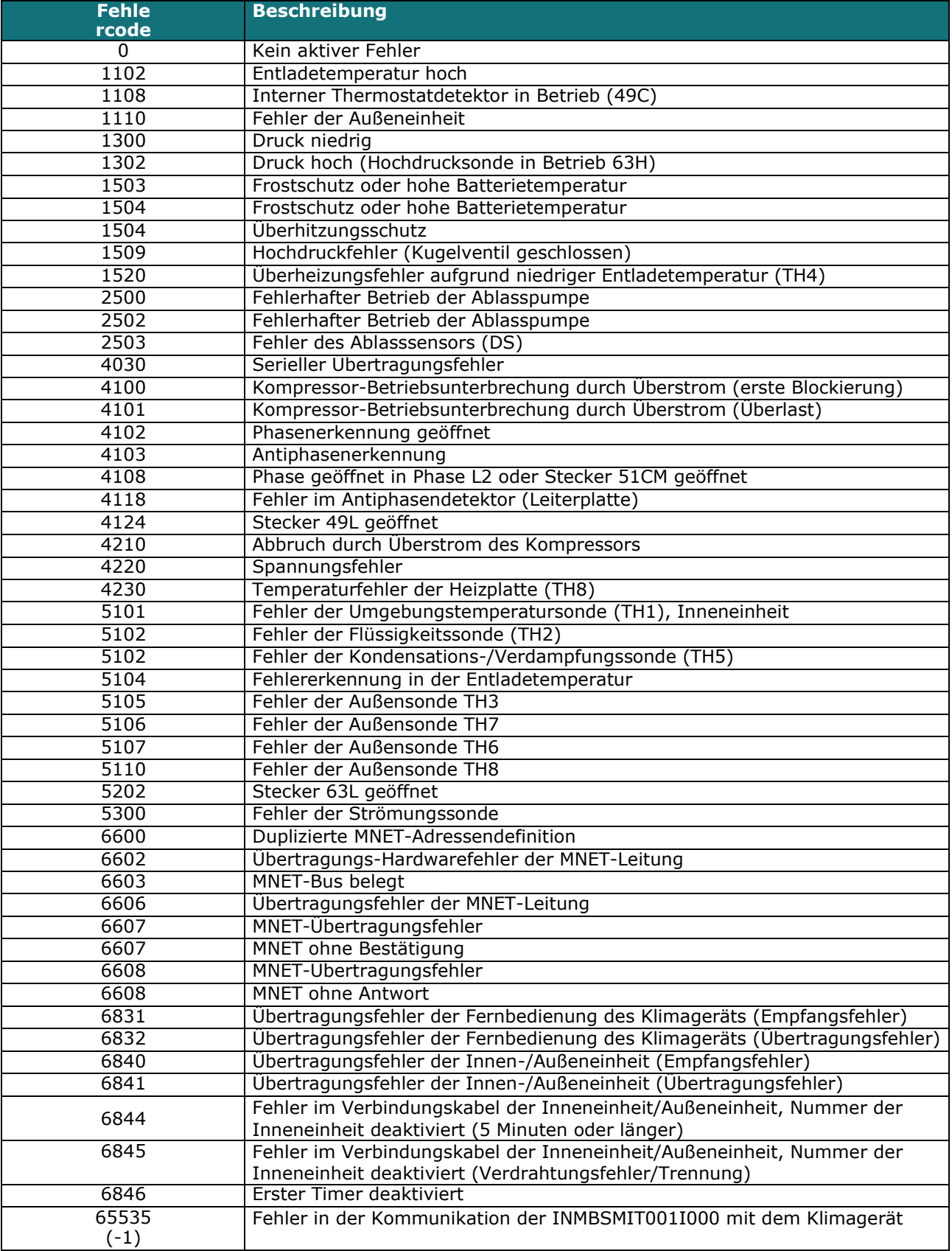

Wird ein nicht aufgelisteter Fehlercode angezeigt, wenden Sie sich an Ihren nächstgelegenen technischen Kundendienst von Mitsubishi Electric.

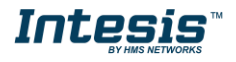